# 工业数传电台YL-800D使用手册

---无线扩频跳频 远距离传输---

版本号: V2.8

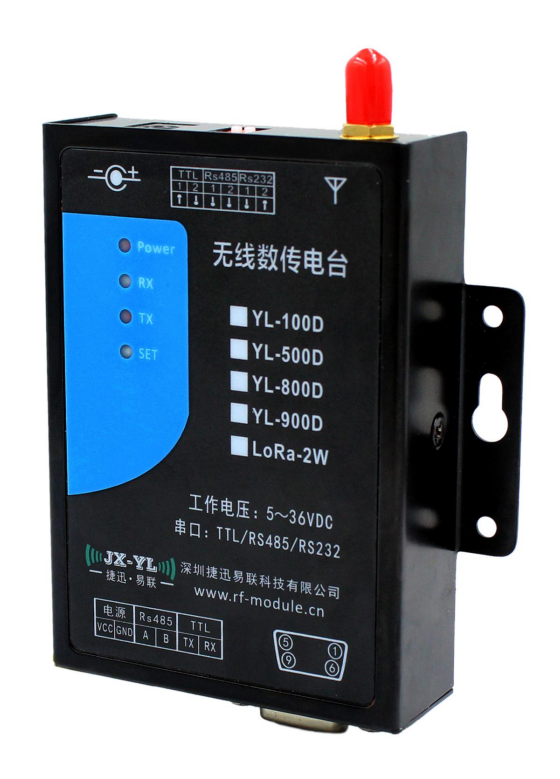

## 深圳捷迅易联科技有限公司

电话:0755-26031631 传真:0755-26521631 邮箱: yl-link@rf-module.cn 网站: www.rf-module.cn 地址:深圳市南山区科技园中区科智西路1号科苑西工业区南23栋6楼

<span id="page-1-0"></span>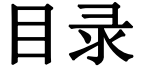

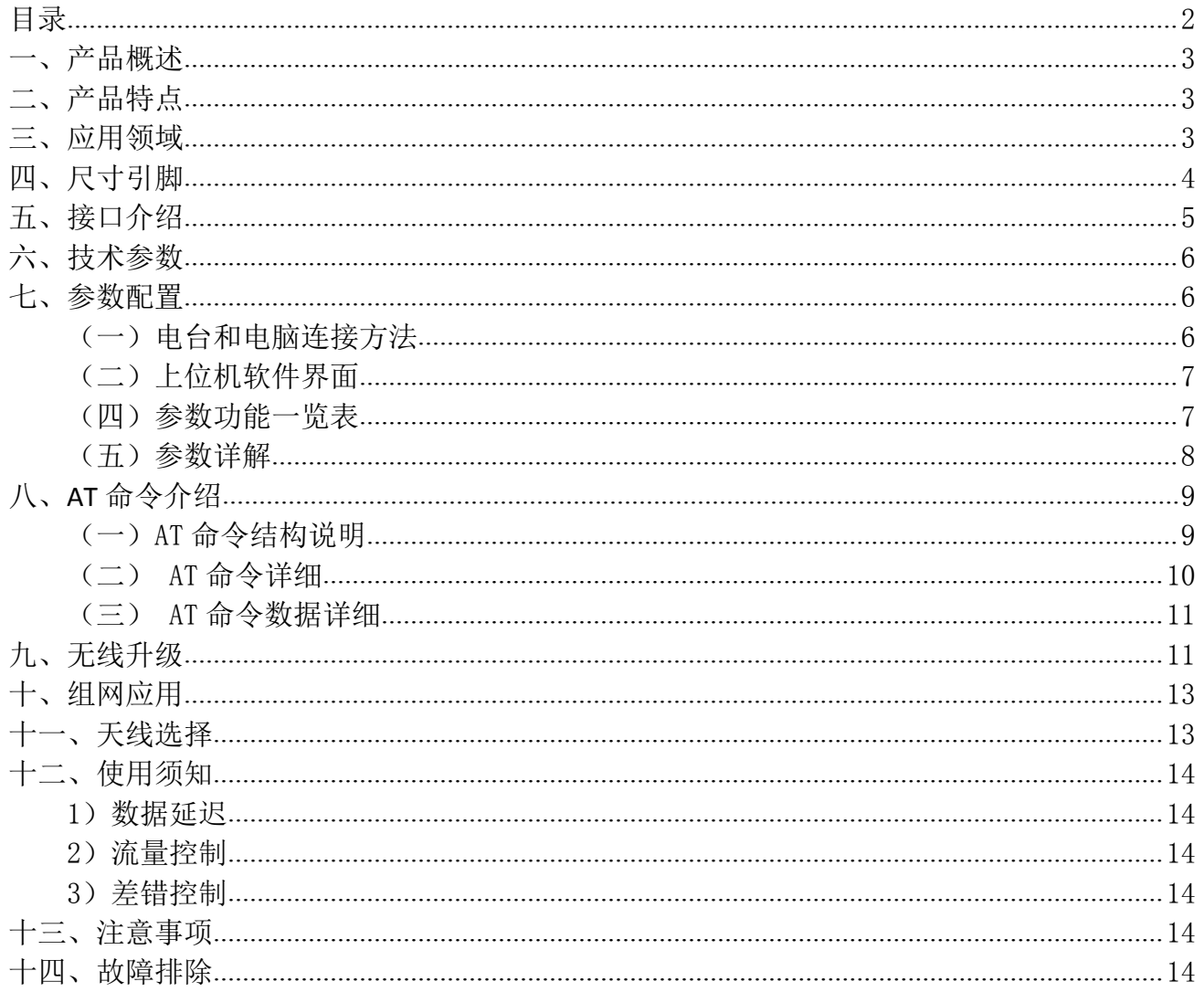

#### <span id="page-2-0"></span>一、产品概述

YL-800D是一款高性能、低功耗、远距离的微功率射频无线数据收发电台,内部自动扩频 计算和前导CRC纠错处理,不改变用户的任何数据和协议,采用半双工透明传输机制,实现无 线代替的功能。

电台的射频芯片基于扩频跳频技术,在稳定性、抗干扰能力以及接收灵敏度上都超越现有 的GFSK电台。配置STM低功耗高速处理器,数据处理能力、运算速度均有所提高。

用户可以通过我司配置的上位机软件根据实际需求灵活配置电台的工作频率、串口速率、 扩频因子、有效数据比和扩频带宽等参数, 操作简单, 使用方便。

电台的软件硬件都是工业级设计标准,有强有力的保护措施。保证在特殊环境下可以稳定可 靠工作。电台设计有多种接口,有工业级485,工业级TTL和标准DB9串口232,并且6~35V宽电 压输入,是一款完全适合工业应用的数传电台。

#### <span id="page-2-1"></span>二、产品特点

- 基于 LoRa TM扩频调制技术。
- 半双工通讯,串口数据透明传输。
- 420~450MHz 免申请频段,其他频段可定制。
- 生产免调试,6V-35V 宽电压范围。
- 微功率发射,标准 100mW,7 级可调。
- 接收灵敏度高达-148dBm,最大发射功率+20dBm。
- > 采用高效前向纠错编码技术和跳频机制,抗干扰能力强,低误码率。
- > 支持串口唤醒, 随时收发数据, 无周期唤醒时间。
- > 可以空中升级和串口升级模块
- > 可以动态读出接收数据包的 RISS 值
- > 多种命令监听空中信道占用。
- 可以通过软件或者单片机命令灵活设置电台参数。
- 内置看门狗,保证长期可靠稳定运行。
- > 开阔地有效通讯距离可达 3~4 公里。
- > 接口硬件切换,方便现场安装。

#### <span id="page-2-2"></span>三、应用领域

- 智能家居、智能交通、传感网络;
- 工业自动化、农业现代化、建筑智能化;
- 水、电、气、暖自动集抄系统;
- 水利、油田、矿井、气象等设备信息采集;
- 路灯控制、电网监测、风光互补系统;
- 工业设备数据无线传输以及工业环境监测;
- 其他一切需要无线代替TTL/RS232/RS485有线通讯的情况。

## <span id="page-3-0"></span>四、尺寸引脚

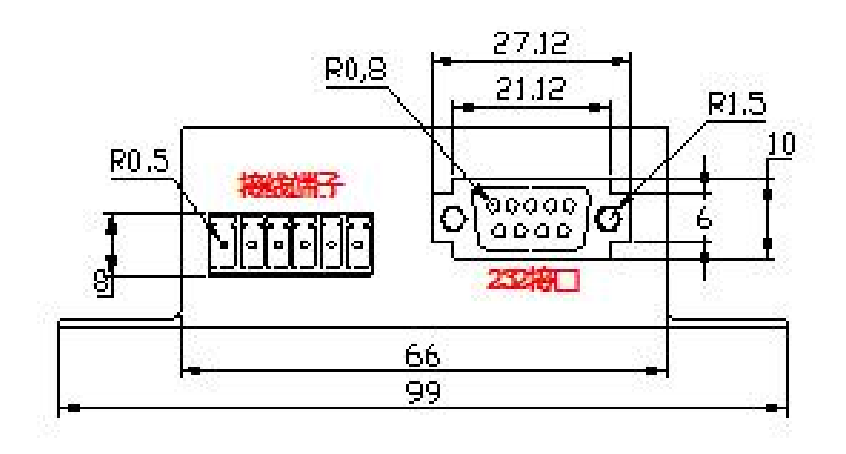

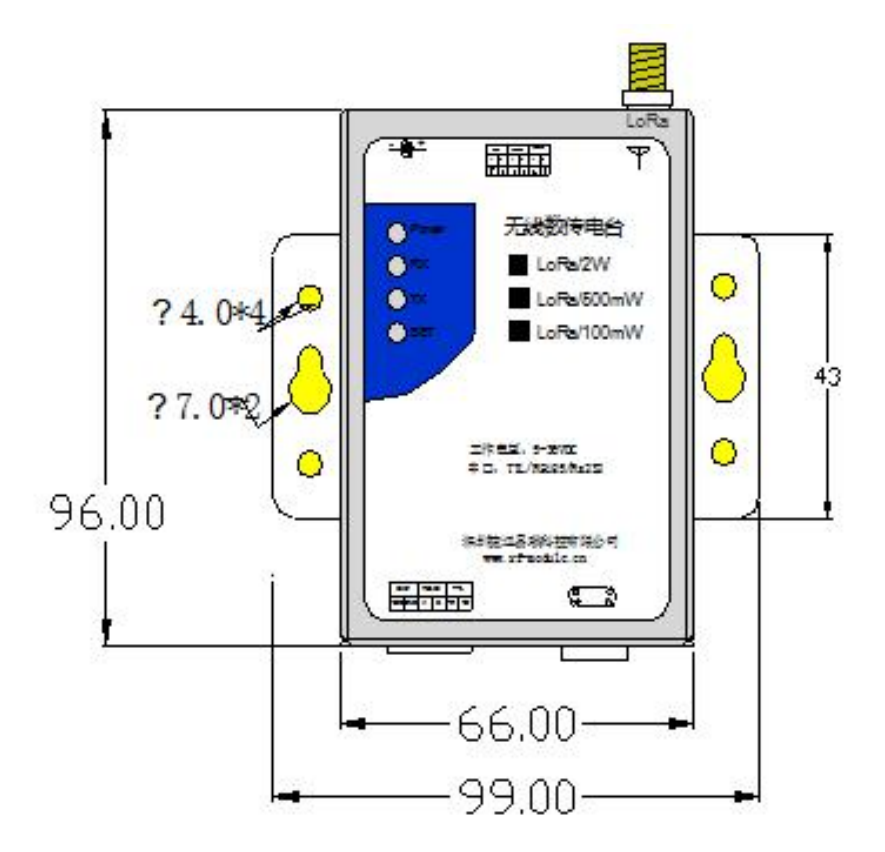

## <span id="page-4-0"></span>五、接口介绍

YL 800D 电台上面接口说明。 如图所示:

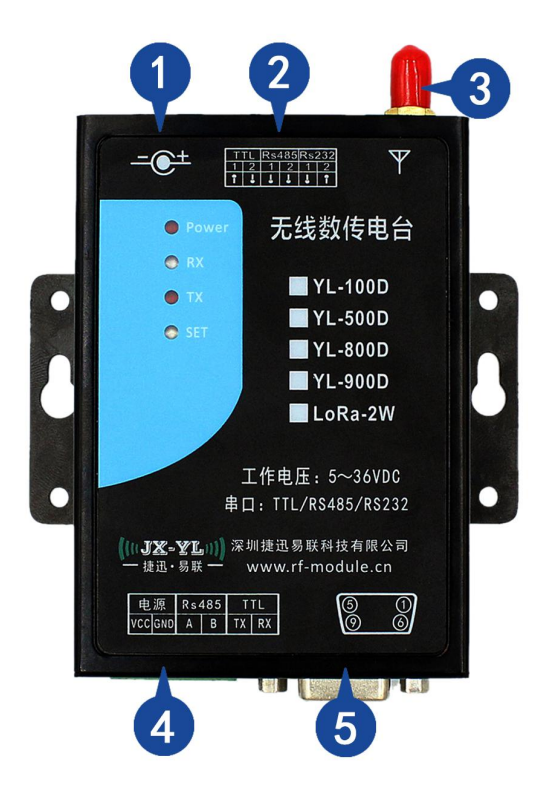

1:DC 电源座,主要是电源输入,用于整个电台的供电,输入电源范围是直流 6-35V,电流不小  $\pm$  1.5A.

2: 串口切换拨码开关,主要用来选择和电台通讯的接口方式,有 MAX232,MAX485 和 TTL,同时 SET 灯也有相应的指示。主要看电台上面的标识,选择和你设备配备的端口。

3: 天线接口, 此接口为标准的 SMA 天线接口, 接入的天线是 50 欧阻抗。

4: 电源输入, MAX485 和 TTL 输出, 电源输入 6V~35V ,1.5A 的电源.

注:如果用 DC 电源座供电就不可以再从这里供电。

5:标准 DB9 接口 MAX232 接口.(注:只有三线有用,2 ,3 ,5.)

6: 面板 LED 指示灯,POWER 电源指示灯,上电就亮。数据收发 RX,TX 指示灯。无线收到数 据 RX 闪烁, 无线发送数据 TX 闪烁。SET 接口设置灯红蓝都亮表示 MAX485 接口, 红灯亮表示 TTL 接口, 蓝灯亮表示 MAX232 接口。

## <span id="page-5-0"></span>六、技术参数

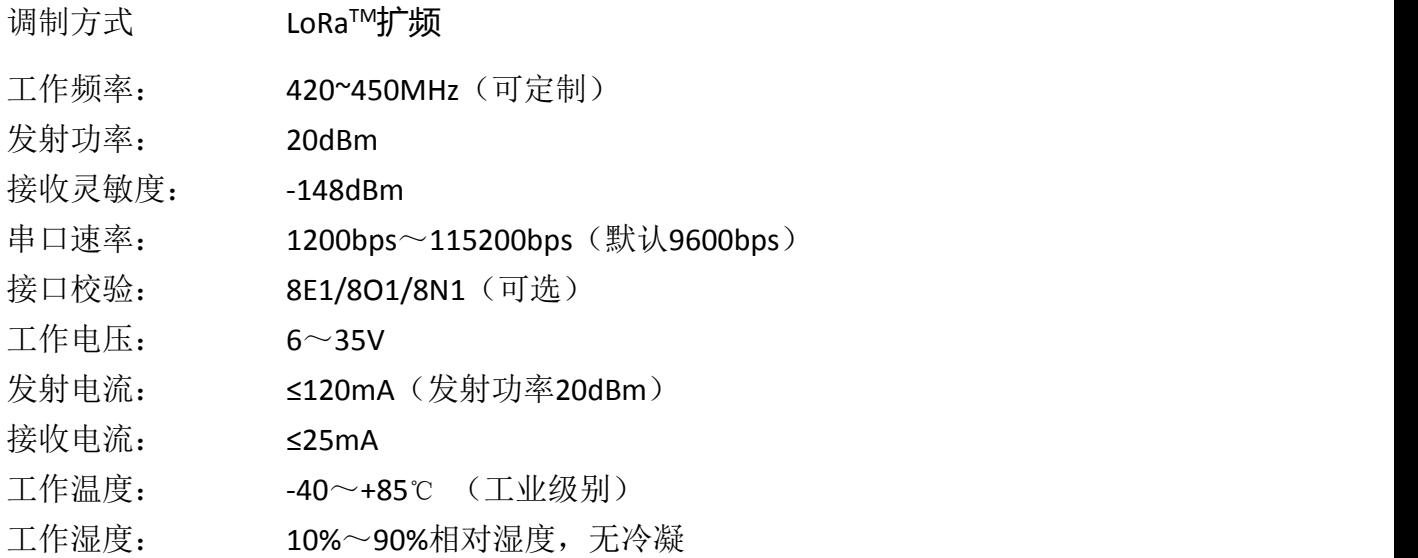

## <span id="page-5-1"></span>七、参数配置

电台可连接电脑后通过我司上位机软件修改参数,或者直接通过用户的单片机发命令设 置,参考《电脑通讯协议》。

<span id="page-5-2"></span>(一)电台和电脑连接方法

1、波动拨码开关,让电台接口设置为 MAX232 接口。

2: 将标准的 USB 转 MAX232 接口线, 将电脑和电台连接起来。

3:然后打开串口调试助手,设置好串口号和串口速率 9600 N 8 1.

4: 电台上电, 串口调试助手上面会打印电台的电台型号, 版本号和串口参数, 如下图。

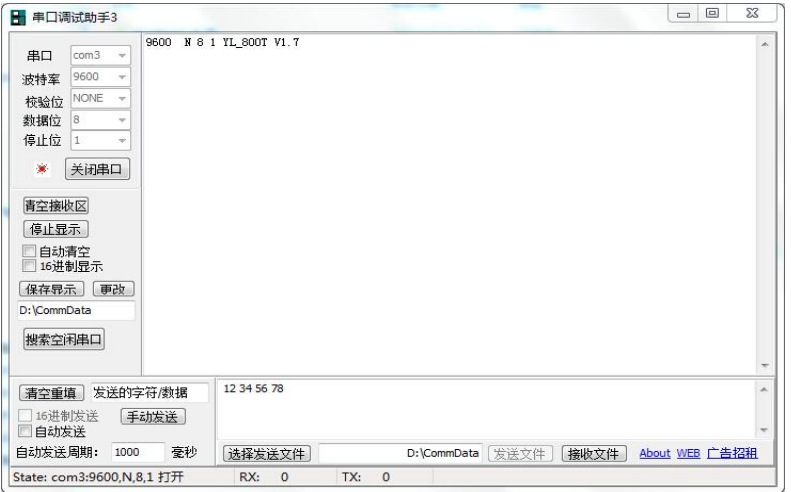

5:关闭串口调试助手,打开我公司的设置软件,设置好相应的串口速率和串口号

<span id="page-6-0"></span>(二)上位机软件界面

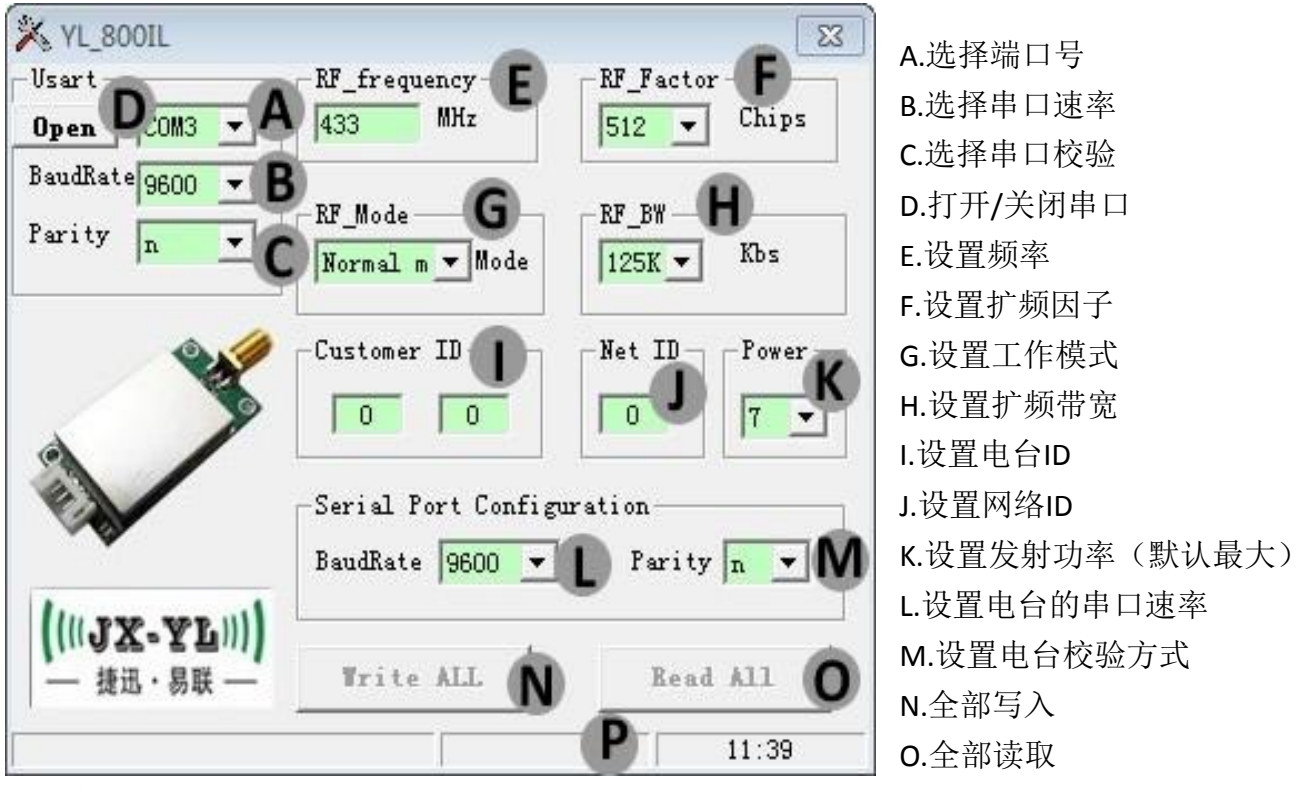

P.状态栏

设置好参数后,可以直接点击写入,或读取电台的参数。

<span id="page-6-1"></span>(四)参数功能一览表

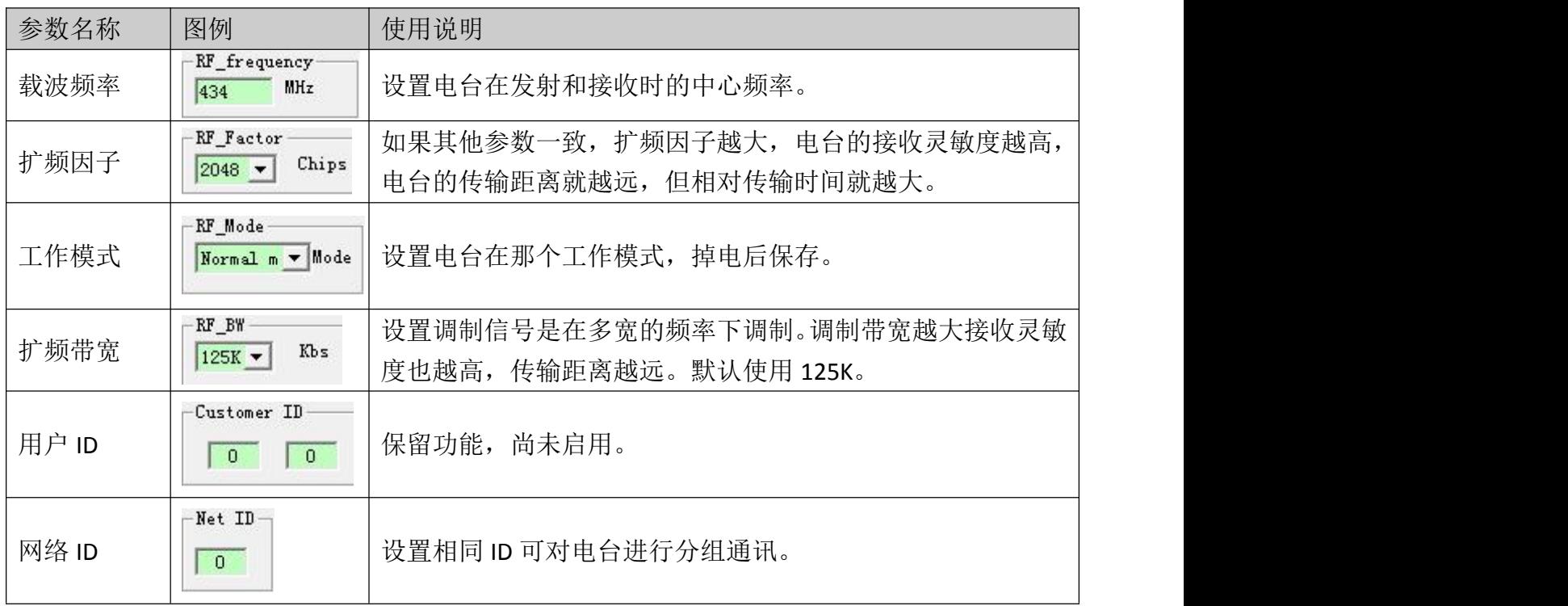

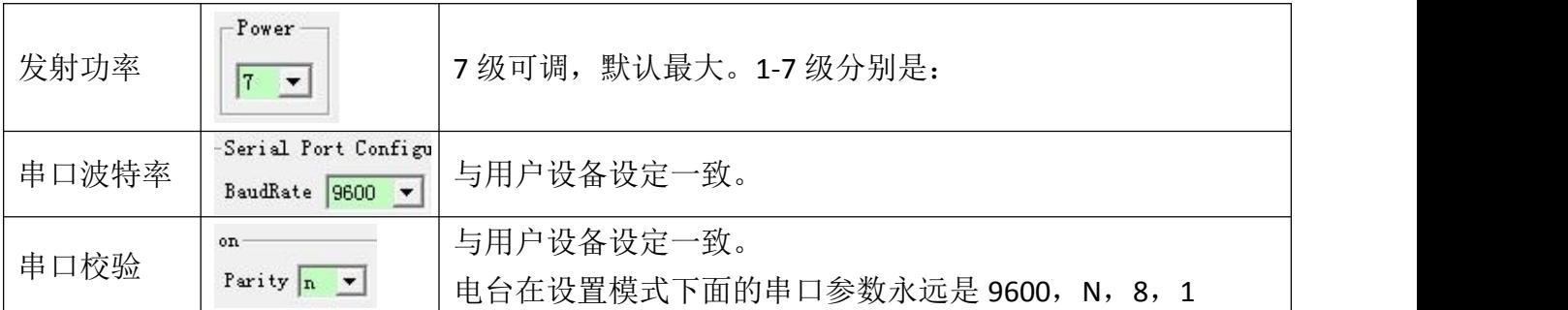

注意:两个电台要通信的前提条件是频率、扩频因子、扩频带宽都要相同。

(注:正常模式和正常模式可以通信,低电流模式下也可以互相通信,休眠模式下就要配合低 电流模式下使用)

<span id="page-7-0"></span>(五)参数详解

载波频率:

以这个频率基准进行扩频载频,如果无数据发送,那么就是出一个载波信号。

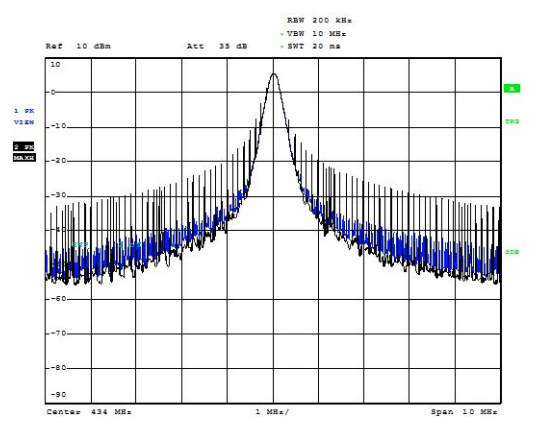

#### 注:在设置载波频率的时候要避开 **32M** 的倍数频率,如果设置为 **32M** 的倍数频率电台的接收 灵敏度就会很低,会影响距离。

扩频因子和扩频带宽:

扩频因子和扩频带宽主要是无线调制时用到的无线参数,在这里不做详细的解释。设置 这两个参数主要影响电台的无线速率和接收灵敏度。如下表格所示扩频因子和扩频带宽对应的 无线速率和接收灵敏度。

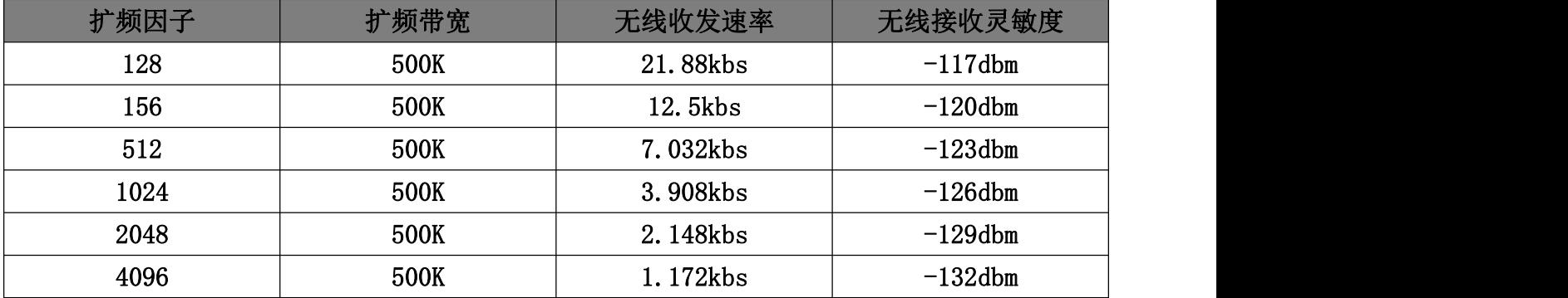

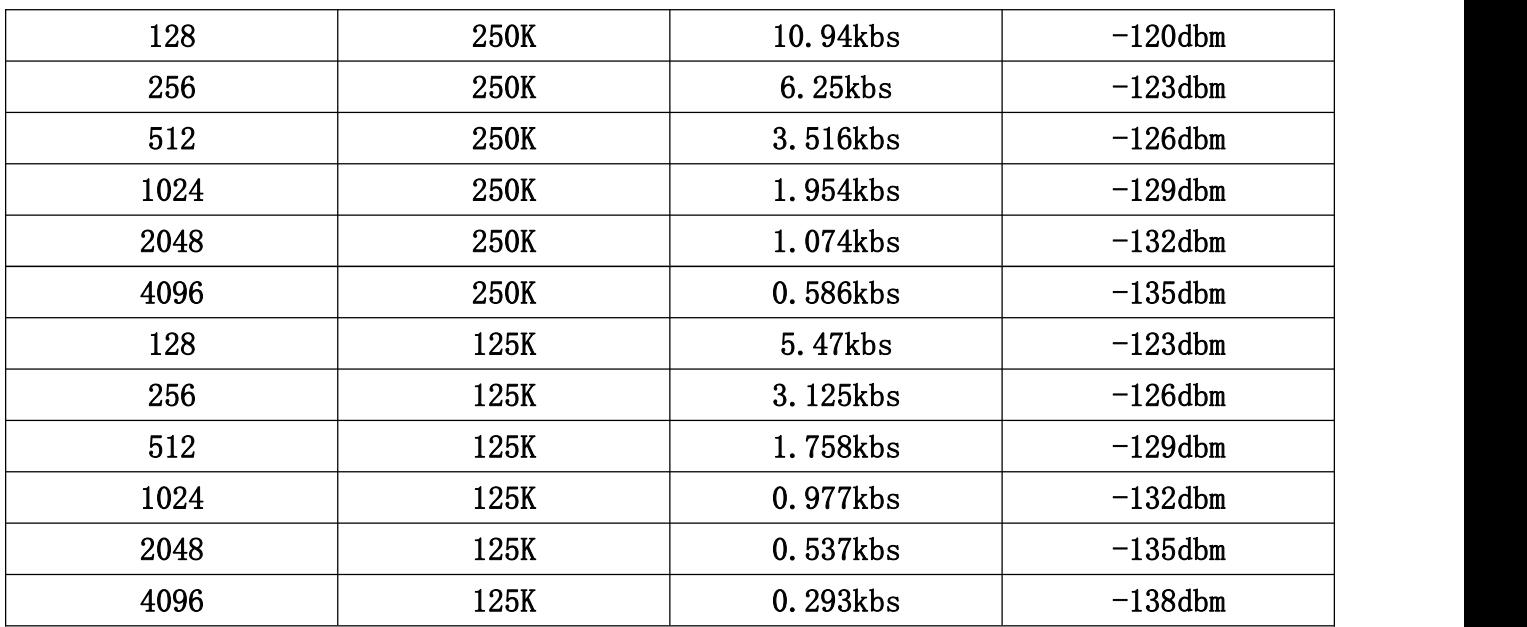

工作模式:

YL 900ID 电台有 2 种模式, 一种是快速模式和一种慢速模式, 建议客户应用快速模式, 设置后掉电可保存,。

用户 ID:

YL 900ID 的电台用户 ID 没启用。

网络 ID:

网络 ID 相同的电台之间可以相互通讯,可作为分组通讯的依据。

发射功率:

发送功率就是电台发送数据时候的功率,在同等条件下,发射功率越大距离越远。 串口参数:

串口参数包括串口速率和校验位,依据客户设备来设置,保持电台与设备一致即可。

## <span id="page-8-0"></span>八、**AT** 命令介绍

YL-900ID 也可以通过客户端的单片机发命令修改参数,接线方式和接电脑原理一样。

<span id="page-8-1"></span>(一)AT 命令结构说明

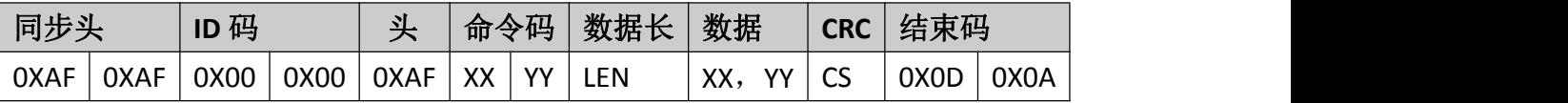

说明: 2008年 2018年 2018年 2018年 2018年 2018年 2018年 2018年 2018年 2018年 2018年 2018年 2018年 2018年 2018年 2018年 2018年 2018年 2018年 2018年 2018年 2018年 2018年 2018年 2018年 2018年 2018年 2018年 2018年 2018年 2018年 2018年 2018年 2018年 2018年 2018年 20

ID 码一般是 0X00, 0X00。

命令码(上位机发码是 0X80, YY, 单片机发码给电脑 0X00, YY)。

LFN: 数据长度是从 LFN 开始(不包括 LFN 本身)到 CS(不包括 CS 本身)的数据个数。 CS:是验证码,CS 前面所有数据之和除 256 的余数。

<span id="page-9-0"></span>(二) AT 命令详细

写参数命令码 0X01

命令: 0XAF, 0XAF, 0X00, 0X00, 0XAF, 0X80, 0X01, 0X0C …… CS, 0X0D, 0X0A 数据长度后面都是要写进电台的参数。具体代表的含义后面介绍。

读参数命令码 0X02

回码:0XAF,0XAF,0X00,0X00,0XAF,0X00,0X02,0X0C …… CS,0X0D,0X0A 数据长度后面都是读出电台的参数。具体代表的含义后面介绍。

进入正常模式码 0X03

命令: 0xaf, 0xaf, 0x00, 0x00, 0xaf, 0x80, 0x03, 0x02, 0x00, 0x00, 0x92, 0x0d, 0x0a 进入低电流模式码 0X04

命令: 0xaf, 0xaf, 0x00, 0x00, 0xaf, 0x80, 0x04, 0x02, 0x00, 0x00, 0x93, 0x0d, 0x0a 进入休眠模式码 0X05

命令: 0xaf, 0xaf, 0x00, 0x00, 0xaf, 0x80, 0x05, 0x02, 0x00, 0x00, 0x94, 0x0d, 0x0a 如果进入和设置成功,电台会返回相应的码。

注:如果是这命令改变的电台的数据模式,掉电后不保存。

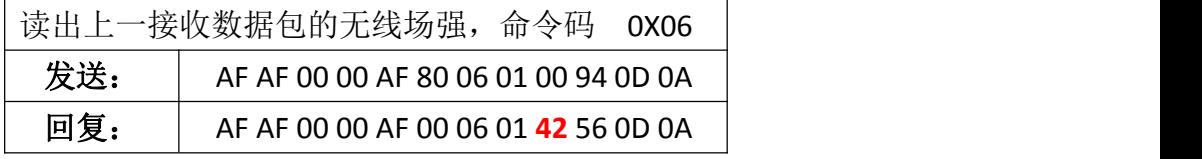

注释:42 转十制 66 RISS=-66dBm

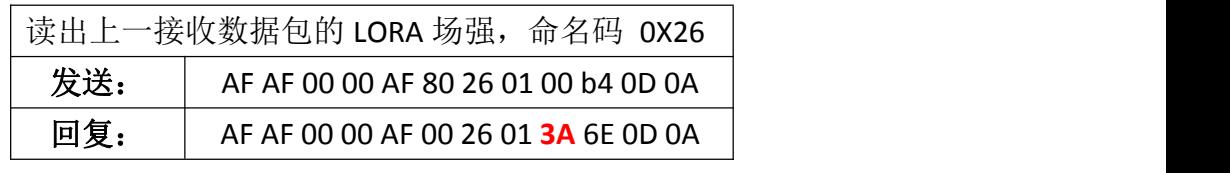

注释:3A 转十制 58 RISS= -58dBm

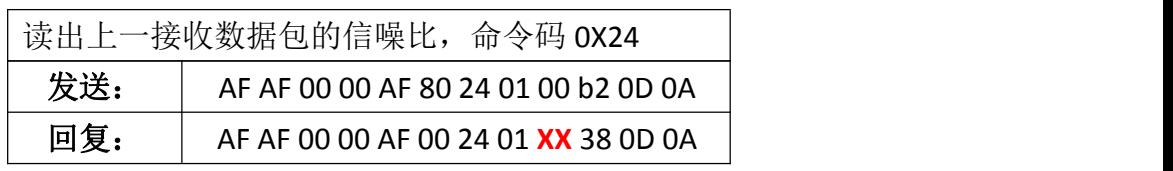

注释: 如果 XX 大于 0X80, SNR=-(256-XX),如果小于 0X80, SNR=XX.

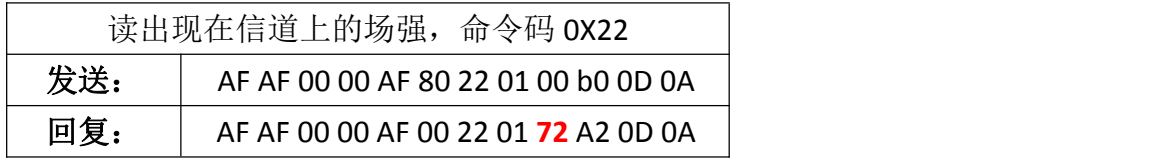

注释:72 转十制 114 信道 RISS= -114dBm,这个命令可以用来判信道是否空闲。如果小于 -110dBm,表示信道空闲。

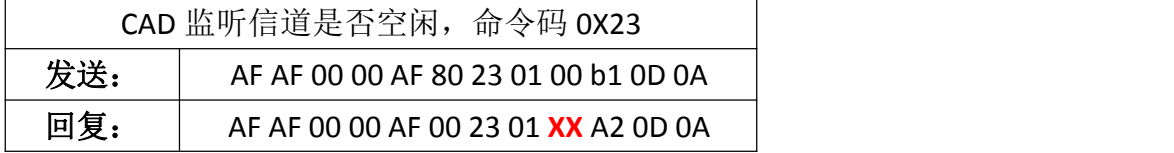

若 XX 为 1 表示检测信道为忙,0 表示信道空闲

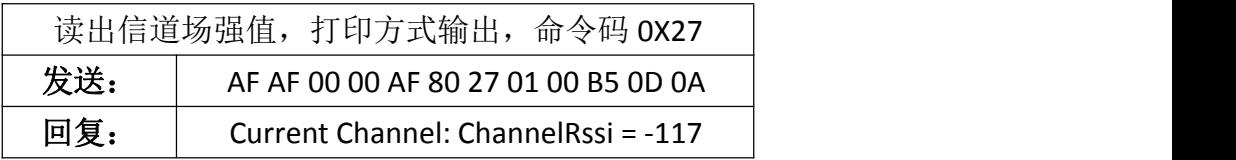

注:这个读出和 0X22 命令是一样的功能,只是输出格式不同。

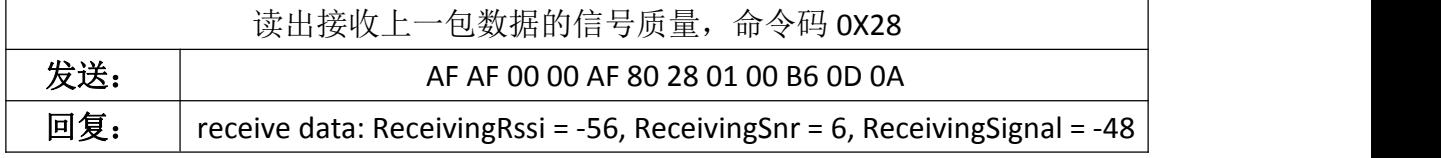

ReceivingRssi = -56 dBm 原始值

ReceivingSnr = 6 噪声系数

ReceivingSignal = -48dBm 表示 LORA 计算后的场强。

<span id="page-10-0"></span>(三) AT 命令数据详细

在读写命令里面的参数含义说明

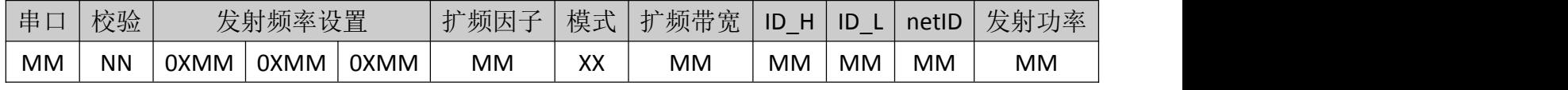

串口速率: 1=1200, 2=2400, 3=4900, 4=9600, 5=19200, 6=38400, 7=57600

校验: 0=无 ,1=奇校验,2=偶校验

发射频率: 如:433M, 433000000/61.035等于的值就是三个数值

扩频因子: 7=128,8=256,9=512,10=1024,11=2048,12=4096

模式选择: 0=正常模式, 1=低功耗模式, 2=休眠模式。(注: 掉电后保存,YL\_900ID在这里 只可以配置正常模式和低功耗模式,如果配置休眠模式,上电后变成正常模式。)

扩频带宽: 6=62.5K,7=125K,8=256K,9=512K

客户ID和网络ID可以任意定义

发射功率: 共分7个级别, 客户可以从上面表格查询对应值。

## <span id="page-10-1"></span>九、无线升级

YL 800D电台从2.8版本以上就集成了无线升级和串口升级功能,这样方便客户修改一些特殊定 制程序

(一)无线升级

首先准备工具:

1:800D标准电台。

2:PC电脑和PC端软件以及升级的程序。

3:要升级的电台和连接线

然后把800D的电台和电脑连接好。打开升级软件,选择800D连接的串口号。调入要升级的程 序选择不复位升级。如下图所示,

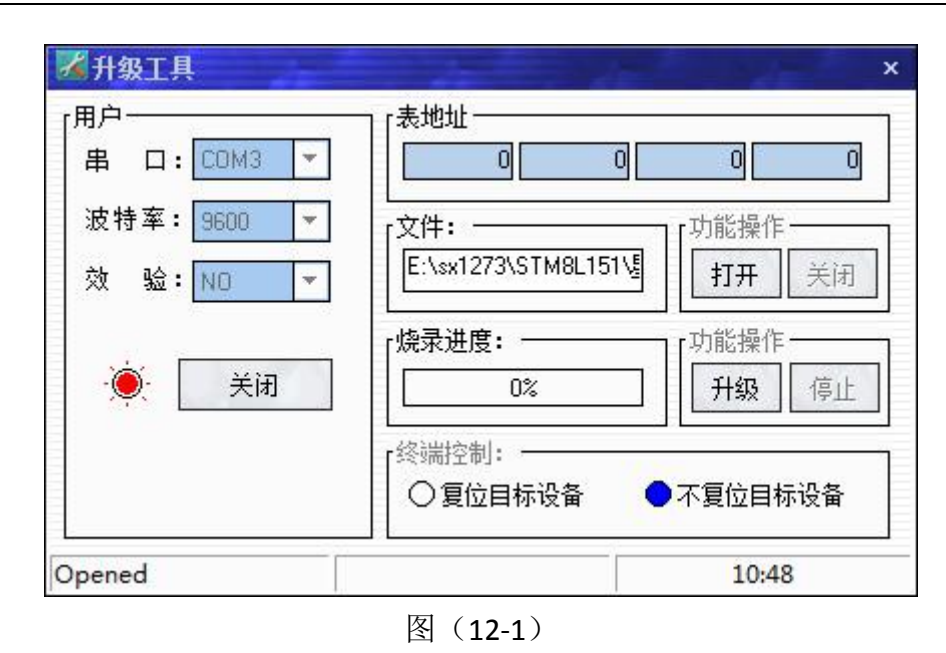

#### 注:软件上面的表地址不需要理会,这个是升级其它电台才会用到。

然后就是把要升级的电台设置成升级模式,方法就是通过串口发送命令给电台, 命令码

0XAF 0XAF 0X00 0X00 0XAF 0X80 0X1F 0X08 0X64 0X6F 0X77 0X6E 0X6C 0X6F 0X61 0X64 0X0c 0X0D 0X0A 电台回复:

0XAF 0XAF 0X00 0X00 0XAF 0X00 0X1F 0X02 0X00 0X00 0X2E 0X0D 0X0A

这样电台就进入下载模式,并且可以看到要升级的电台红灯开始闪烁,最后点击升级按键。电台就开始升 级,升级完成后,电台会自动启动,并且运行正常程序。

注:电台升级的整个过程不会擦除电台的设置参数。所以升级之后的参数和升级之前是一样的参数。电台 在升级过程中,如果升级不成功,可以重新升级。如果程序升级错了,或升级的程序不是我们公司,那么 电台就要返回公司维修了。

(二)串口升级

首先准备工具:

1:PC电脑和PC端软件以及升级的程序。

2:要升级的模块和连接线

先把需要升级的模块,用设置线和电脑连接好,然后打开串口调试助手,发送命名,让被升级的模块进入 API升级程序。

命令码

0XAF 0XAF 0X00 0X00 0XAF 0X80 0X1F 0X08 0X64 0X6F 0X77 0X6E 0X6C 0X6F 0X61 0X64 0X0c 0X0D 0X0A 模块回复:

0XAF 0XAF 0X00 0X00 0XAF 0X00 0X1F 0X02 0X00 0X00 0X2E 0X0D 0X0A

注:进入了升级程序后LED灯不停的闪烁。

然后关闭串口调试助手,打开700串口升级工具。如下图所示:

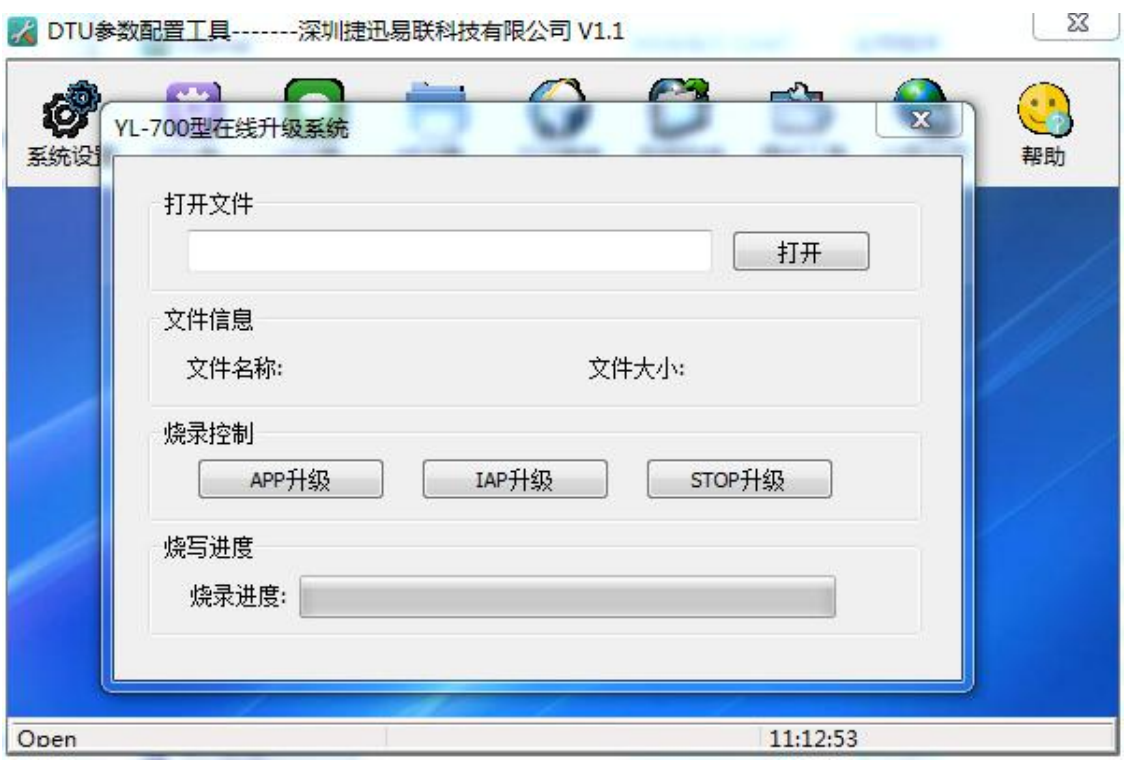

打开升级文件路径,点击APP升级按钮。烧录进度开始走,表示模块正在升级。直到升级完成,模块 自动重新启动。

注:模块升级的整个过程不会擦除模块的设置参数。所以升级之后的参数和升级之前是一样的参数。模块 在升级过程中,如果升级不成功,可以重新升级。如果程序升级错了,或升级的程序不是我们公司,那么 模块就要返回公司维修了。

## <span id="page-12-0"></span>十、组网应用

电台是半双工通信的,可以完成点对点,一点对多点的通讯。第二种方式首先需要设1个 主站,其余为从站,所有站点都必须设置一个唯一的地址。通信的协调由主站控制,主站采用 带地址码的数据帧发送数据或命令,所有从站全部都接收,并将接收到的地址码与本机地址码 比较,地址不同则将数据丢掉,不做响应,若地址码相同,则将接收的数据传送出去。组网必 须保证在任何一个瞬间,同一个频点通信网中只有一个电台处于发送状态,以免相互干扰。可 通过设置不同的基频将电台分组,以实现同一个区域内多个网络并存。

## <span id="page-12-1"></span>十一、天线选择

天线是通信系统的重要组成部分,其性能的好坏直接影响通信系统的指标,用户在选择天 线时必须首先注重其性能。一般有两个方面:

(1)天线类型——天线的电波覆盖是否符合系统设计要求;

(2)电气性能——天线的频率带宽、增益、阻抗、额定功率等是否符合系统设计要求, 一般要求天线的阻抗为 50 欧, 驻波比小于 1.4。

我司提供多种天线方案,用户根据实际情况选择,以便达到最佳传输效果。

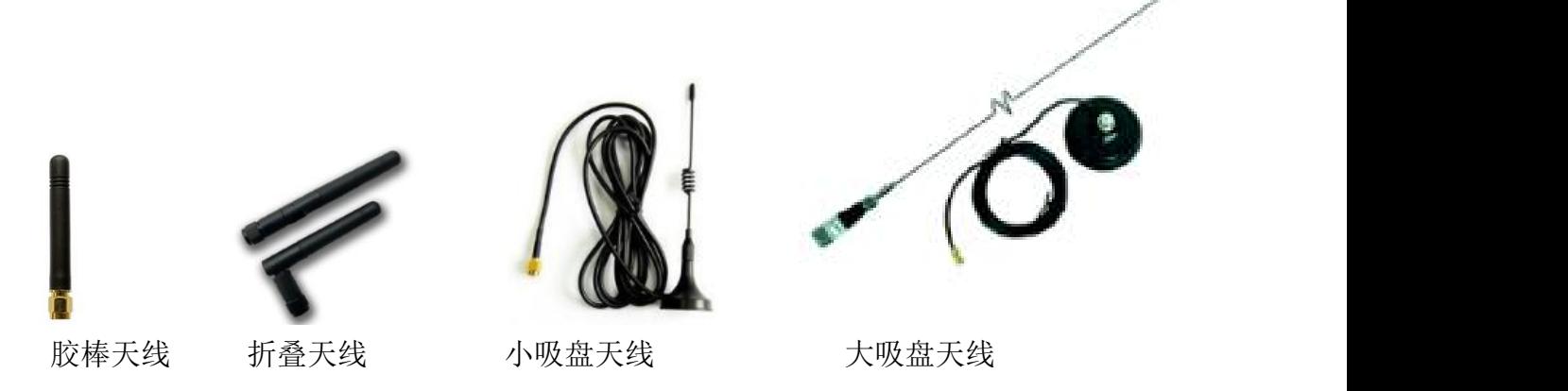

## <span id="page-13-0"></span>十二、使用须知

考虑到空中传输的复杂性,无线数据传输方式固有的一些特点,应注意以下几个问题。

<span id="page-13-1"></span>1)数据延迟

由于无线通信发射端是从终端设备接收到一定数量的数据后,或等待一定的时间没有新的 数据才开始发射,无线通信发射端到无线通信接收端存在着几到几十毫秒延迟(具体延迟是由 串口速率、空中速率以及数据包的大小决定),另外从无线通信接收端到终端设备也需要一定 的时间,但同样的条件下延迟时间是固定的。

<span id="page-13-2"></span>2)流量控制

<span id="page-13-3"></span>电台应设置串口速率等于小于空中速率,反之可能会出现数据溢出而导致的数据丢失现象。 3)差错控制

YL-800D电台虽具有很强的抗干扰能力,但在极端恶劣的条件下时,难免出现接收不佳或 丢包的状况。此时客户可增加对系统的链路层协议的开发,如增加丢包重发功能,可提高无线 网络的可靠性和灵活性。

## <span id="page-13-4"></span>十三、注意事项

(1) 安装电台时, 天线的位置不要过于靠近您产品的MCU, 防止干扰;

(2)电源供电时,请确认电台的地线与您产品的地线相连共地;

(3)正常工作时,请勿触摸电台及天线部分,以便达到最佳传输效果。

#### <span id="page-13-5"></span>十四、故障排除

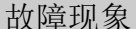

((((JX-YL)))

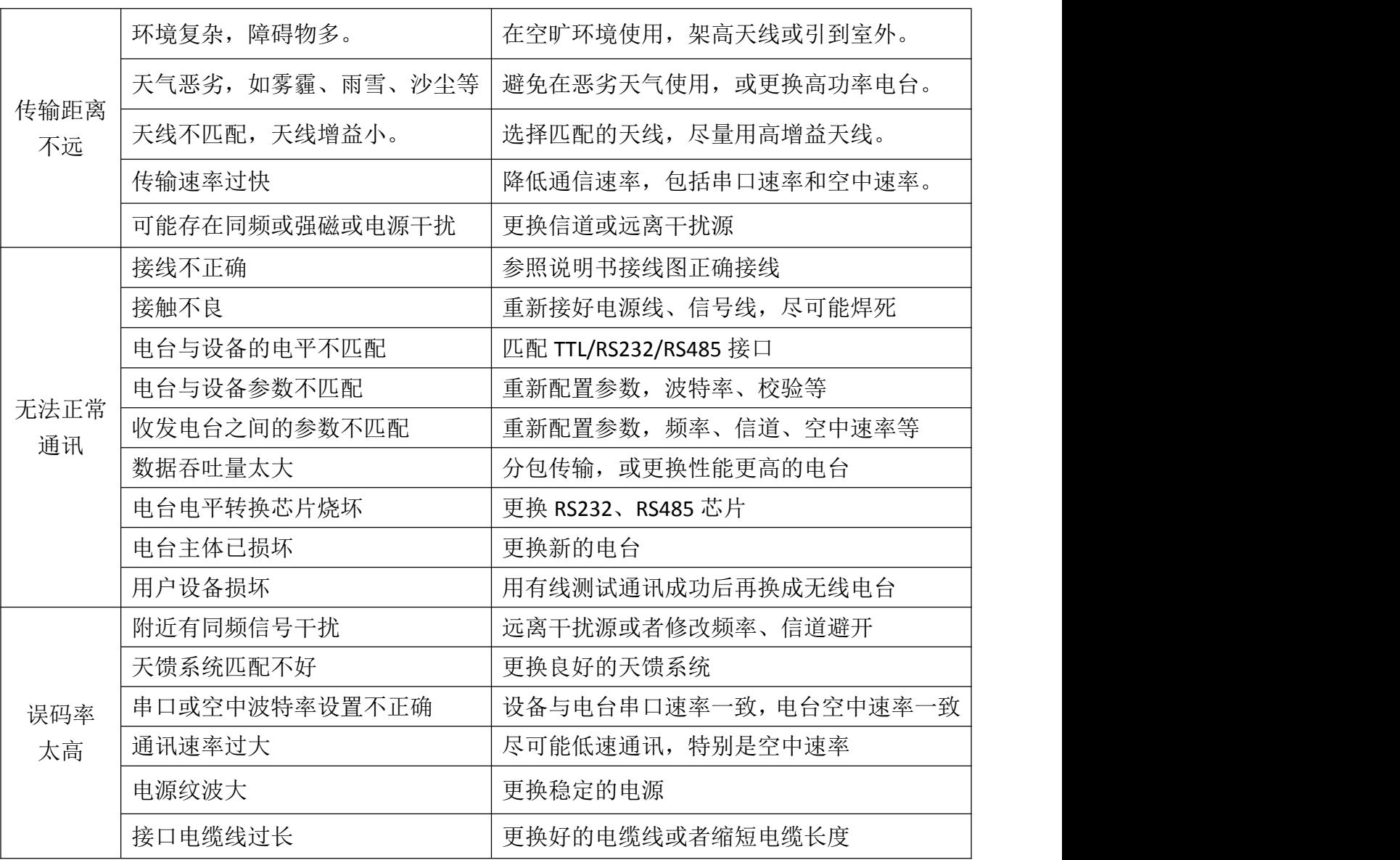

声明:本公司保留未经通知随时更新本产品使用手册的最终解释权和修改权!